# 국제 논문 피인용 횟수 캡쳐본 제출 방법

※ 국제 논문 피인용 실적이 없는 경우 제출 불요

# $\Diamond$  [필독] 유의사항

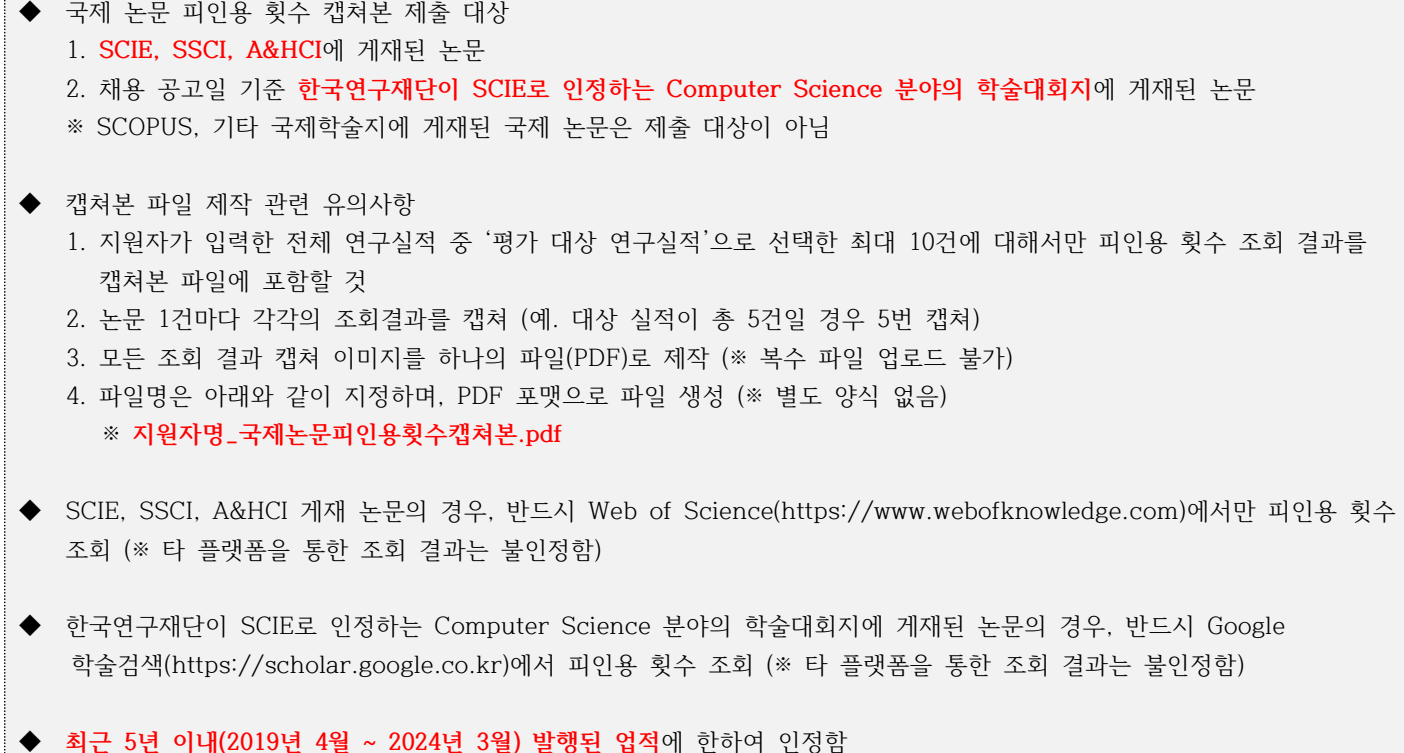

# ☞ 피인용 횟수 조회 결과 캡쳐 방법에 대한 세부 가이드라인(guideline)은 다음 페이지 참고

### ◇ [조회 및 캡쳐 방법] SCIE, SSCI, A&HCI에 게재된 논문

#### STEP 1. 로그인 후 논문 피인용 횟수 조회 및 캡쳐

(※ 개인 ID가 없거나 소속 기관의 미구독으로 로그인이 불가능한 경우 STEP 2부터 참고)

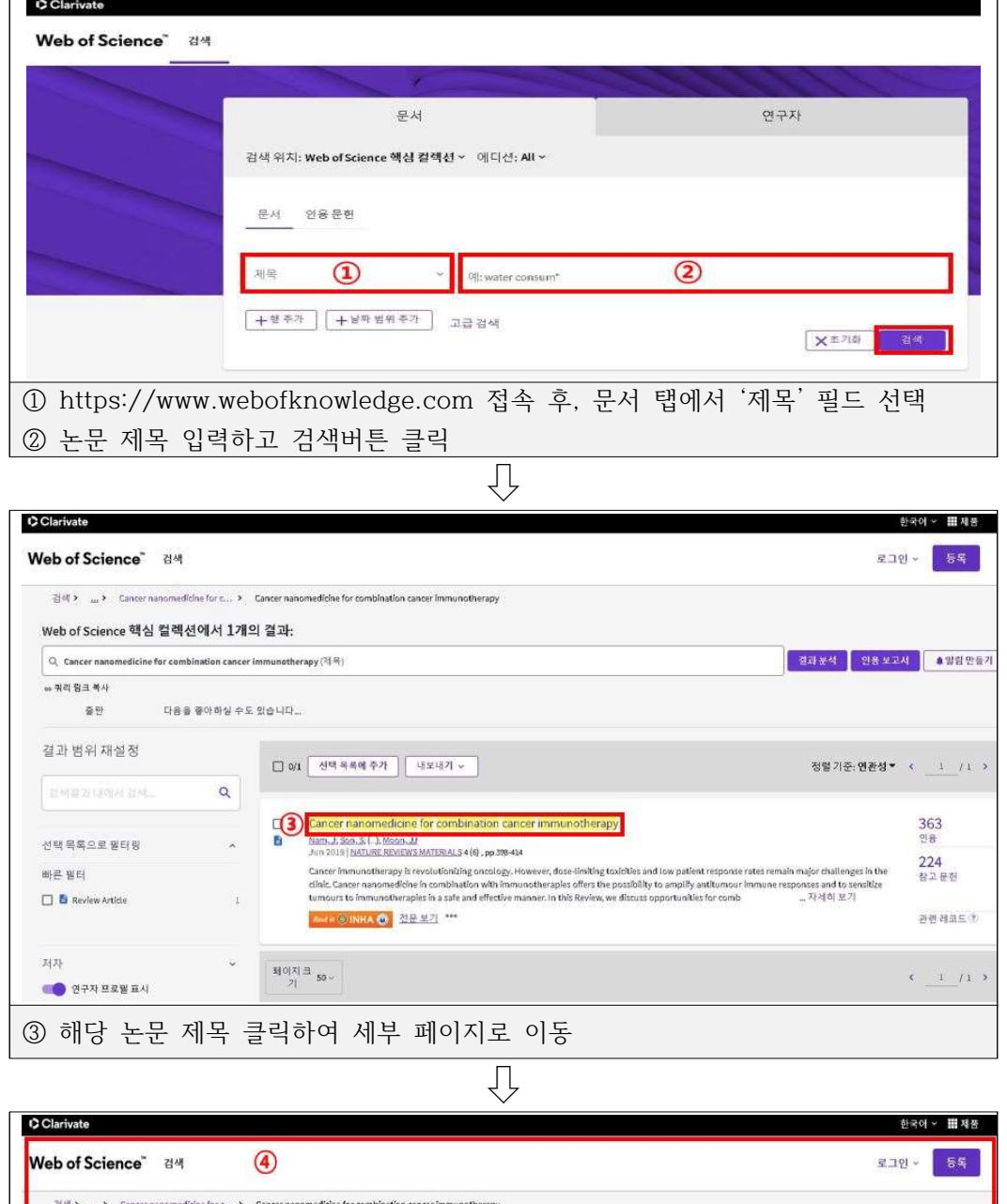

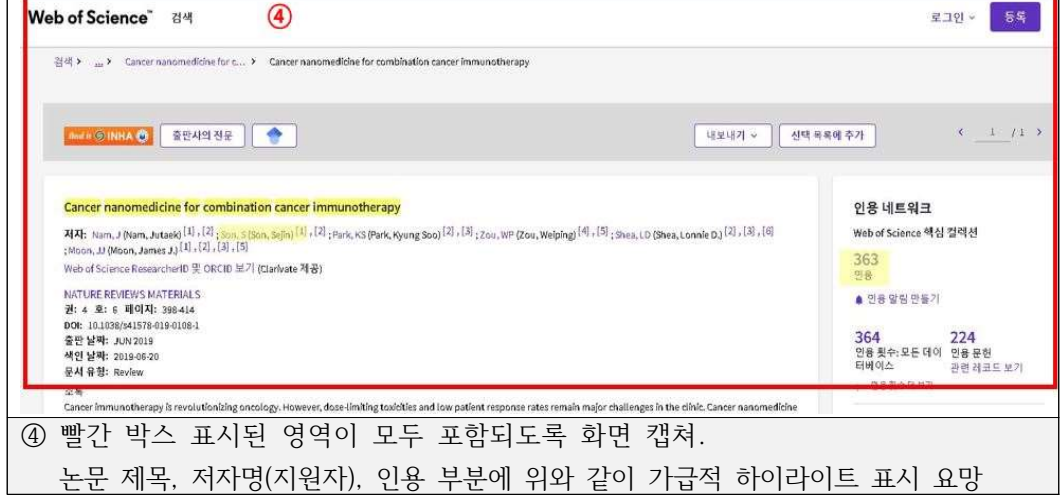

STEP 2. Web of Science 개인 ID가 없거나 소속 기관의 미구독으로 로그인이 불가능한 경우

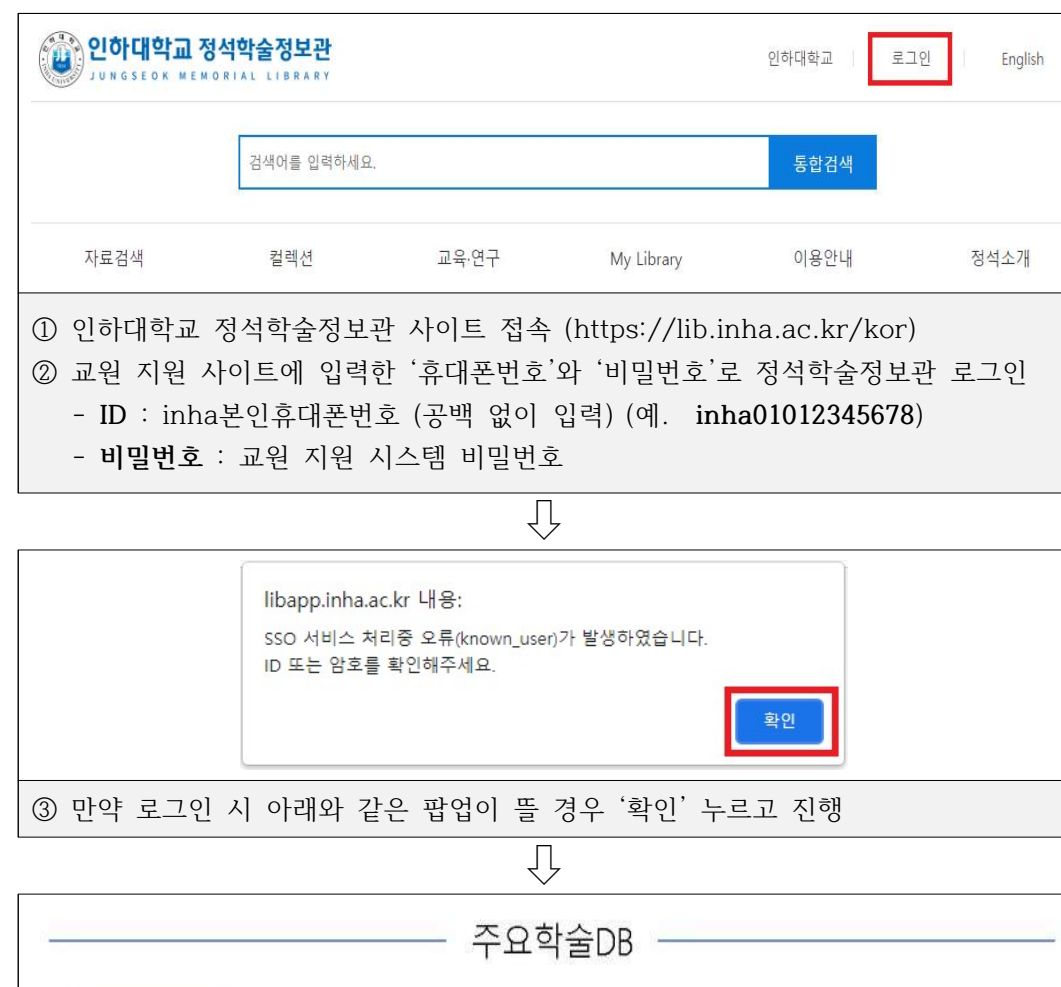

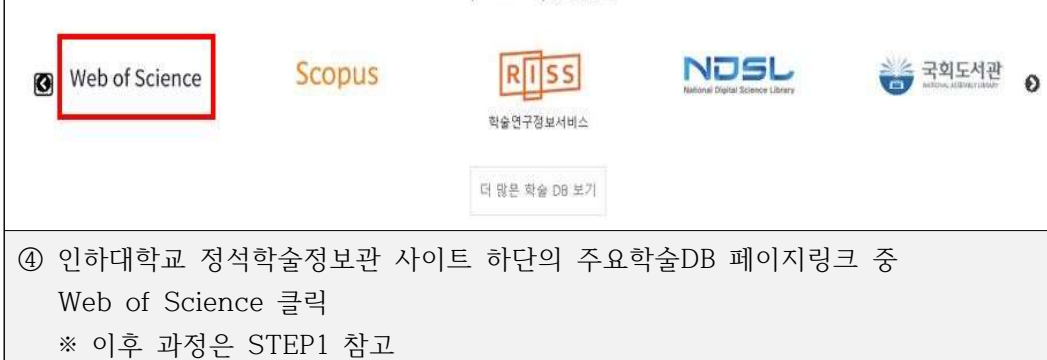

 $\diamondsuit$  [조회 및 캡쳐 방법] 한국연구재단이 SCIE로 인정하는 Computer Science 분야의 학술대회지에 게재된 논문

# STEP 1. Google 학술검색 프로필 생성

(※ 이미 내 프로필이 있는 경우 STEP 2부터 진행)

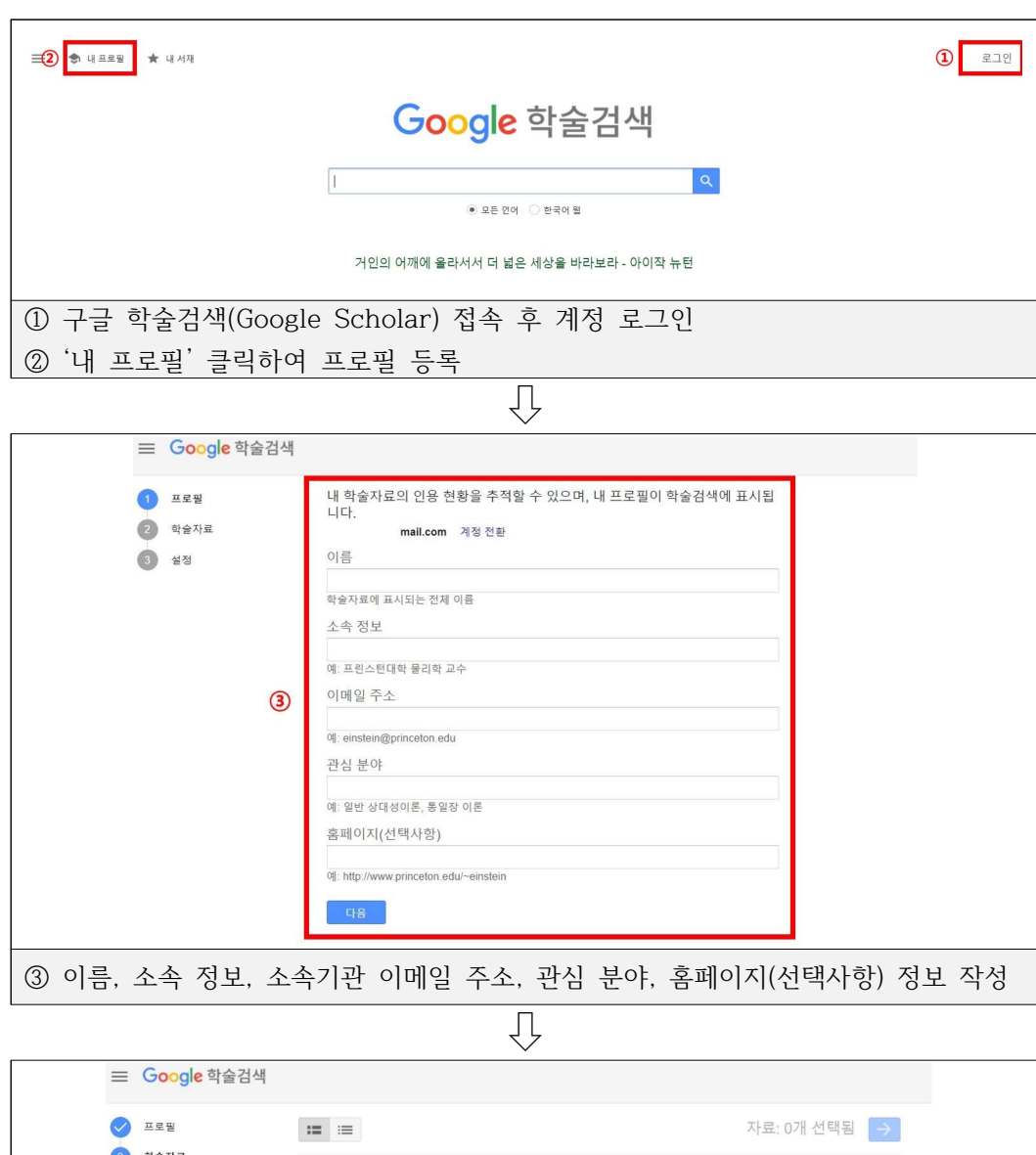

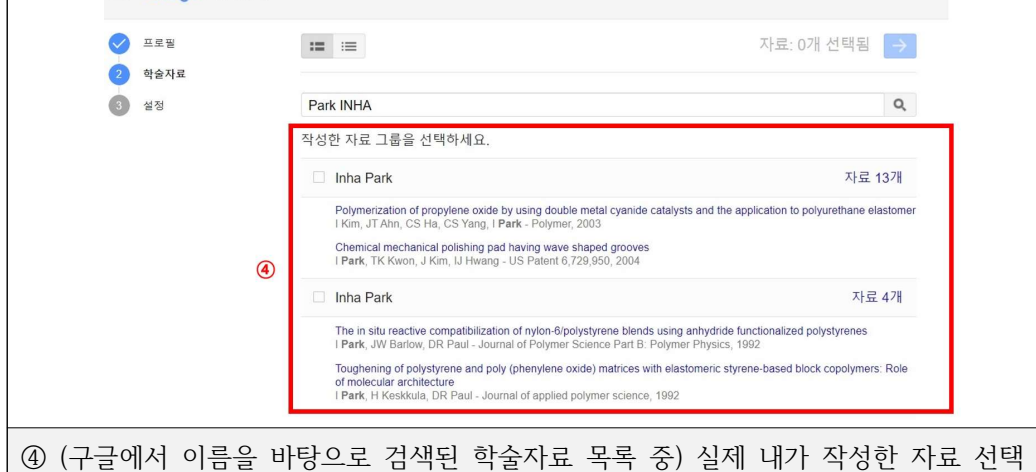

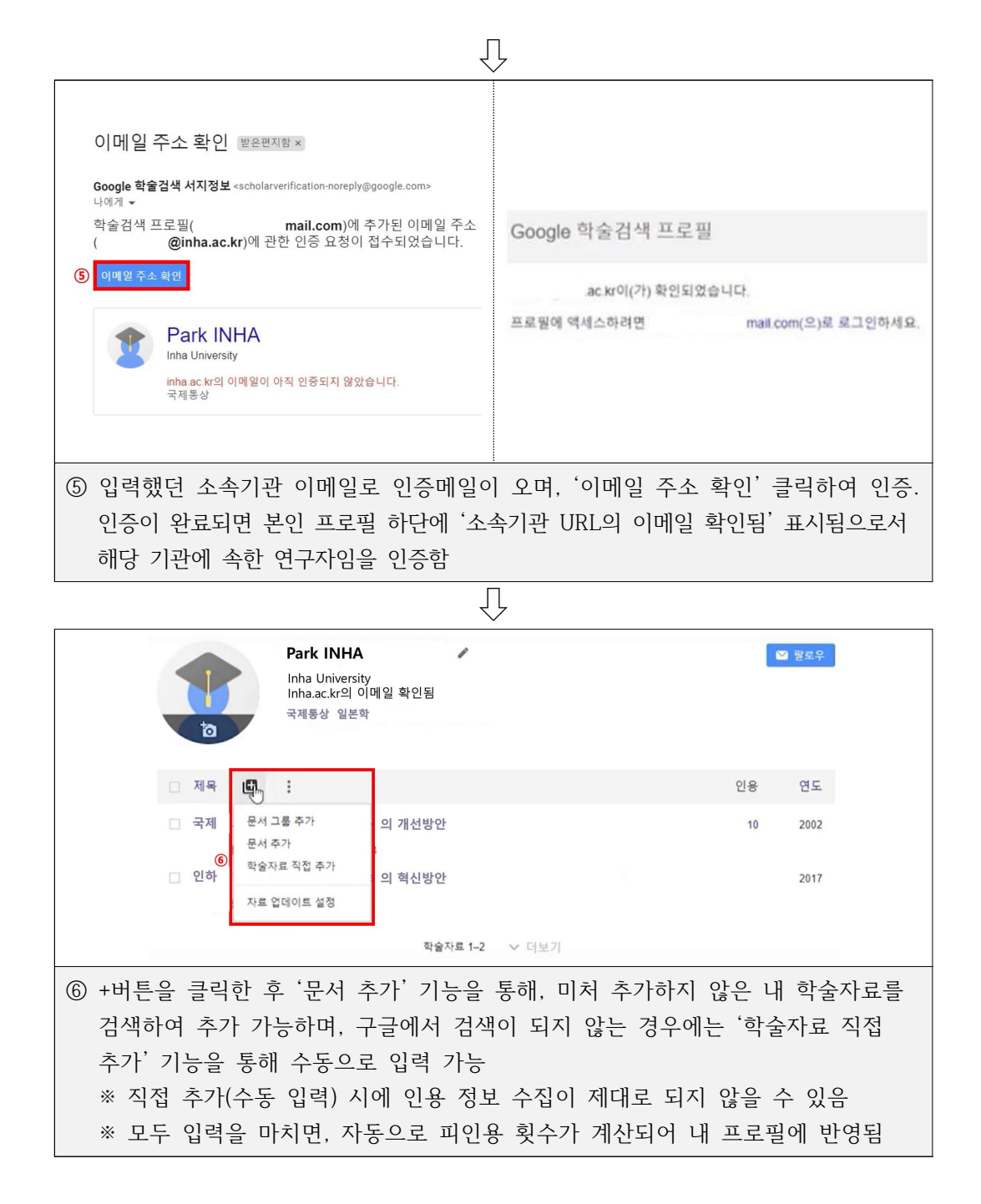

#### STEP 2. 국제 논문 피인용 횟수 조회 및 캡쳐

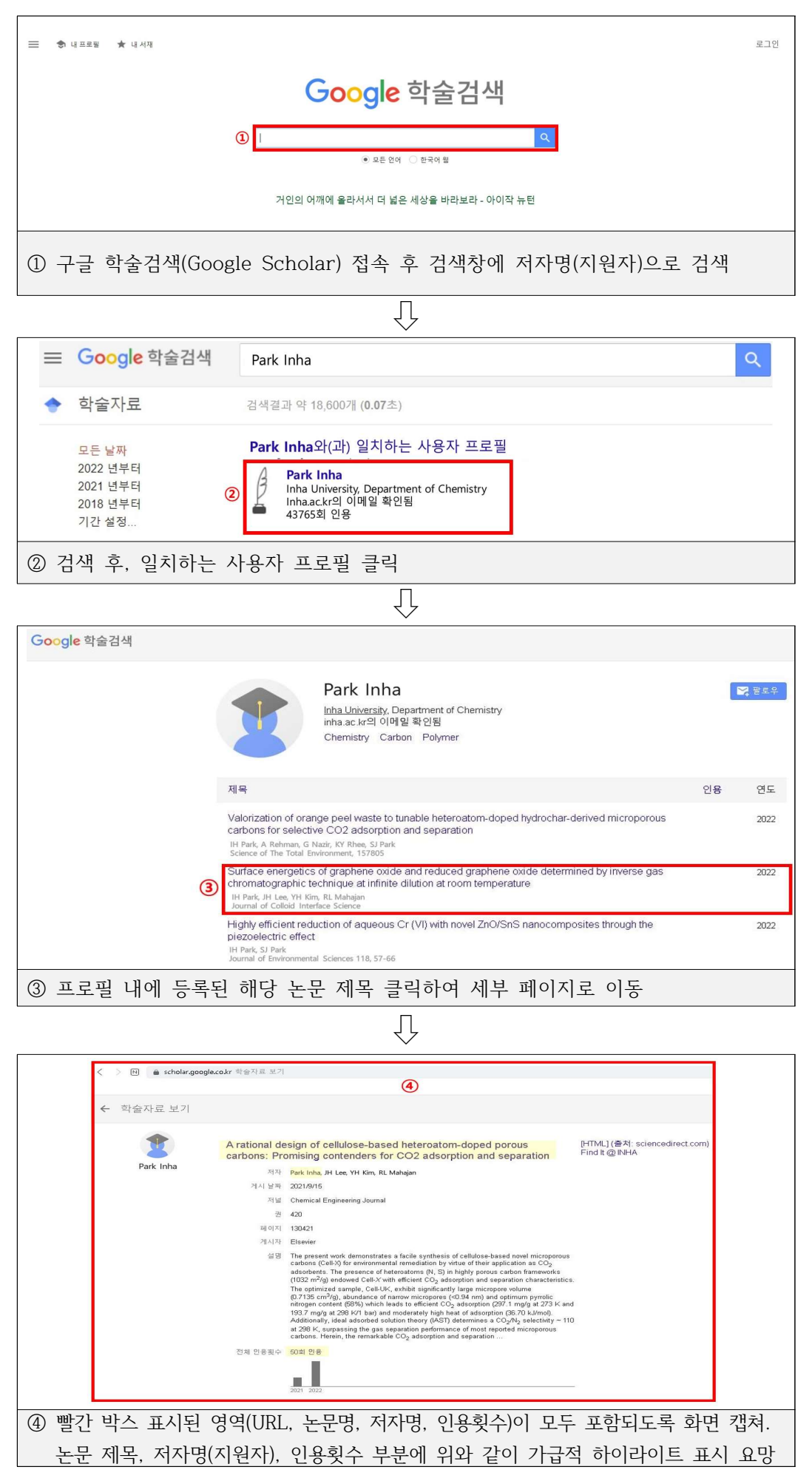